## **PageSpeed Insights**

#### **Mobile**

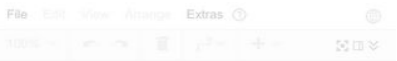

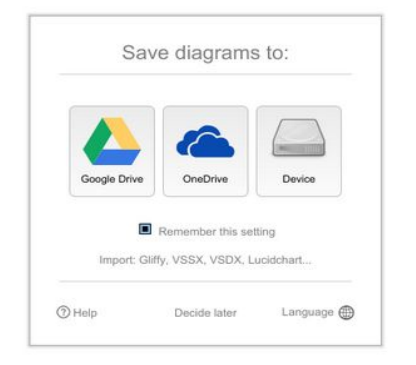

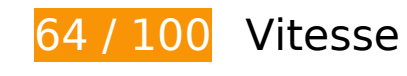

 **À corriger :** 

## **Éviter les redirections sur la page de destination**

Votre page contient 2 redirections. Ces dernières augmentent les délais de chargement des pages.

[Évitez les redirections sur la page de destination](http://sitedesk.net/redirect.php?url=https%3A%2F%2Fdevelopers.google.com%2Fspeed%2Fdocs%2Finsights%2FAvoidRedirects) pour la chaîne d'URL suivante.

- http://draw.io/
- https://draw.io/
- https://www.draw.io/

 **À corriger éventuellement :** 

## **Mobile**

### **Exploiter la mise en cache du navigateur**

Si vous définissez une date d'expiration ou une durée de validité maximale pour les ressources statiques dans les en-têtes HTTP, vous indiquez au navigateur d'aller chercher les ressources déjà téléchargées sur le disque local plutôt que sur le réseau.

[Exploitez la mise en cache du navigateur](http://sitedesk.net/redirect.php?url=https%3A%2F%2Fdevelopers.google.com%2Fspeed%2Fdocs%2Finsights%2FLeverageBrowserCaching) pour les ressources suivantes pouvant être mises en cache :

- https://content.googleapis.com/discovery/v1/apis/drive/v2/rest?fields=kind%2Cname%2Cver sion%2CrootUrl%2CservicePath%2Cresources%2Cparameters%2Cmethods%2CbatchPath%2 Cid&pp=0 (5 minutes)
- https://apis.google.com/js/api.js?onload=DrawGapiClientCallback (30 minutes)
- https://apis.google.com/js/googleapis.proxy.js?onload=startup (30 minutes)
- https://apis.google.com/is/rpc:shindig\_random.js?onload=init (30 minutes)
- https://www.dropbox.com/static/api/2/dropins.js (60 minutes)
- https://math.draw.io/current/MathJax.js?config=TeX-MML-AM\_HTMLorMML (4 heures)
- https://math.draw.io/current/config/TeX-MML-AM\_HTMLorMML.js?V=2.7.4 (4 heures)
- https://www.draw.io/js/app.min.js (4 heures)
- https://www.draw.io/js/dropbox/Dropbox-sdk.min.js (4 heures)
- https://www.draw.io/mxgraph/css/common.css (4 heures)
- https://www.draw.io/styles/grapheditor.css (4 heures)
- https://js.live.net/v7.2/OneDrive.js (9,2 heures)

#### **Réduire la taille des ressources HTML**

En compressant votre code HTML (y compris le code JavaScript et CSS intégré), vous pouvez libérer de nombreux octets de données et réduire les délais de téléchargement et d'analyse.

[Réduisez la taille des ressources HTML](http://sitedesk.net/redirect.php?url=https%3A%2F%2Fdevelopers.google.com%2Fspeed%2Fdocs%2Finsights%2FMinifyResources) suivantes afin de gagner 1,1 Ko (réduction de 24 %).

Une réduction de la taille de https://www.draw.io/ pourrait libérer 1,1 Ko (réduction de 24 %) après compression.

#### **Mobile**

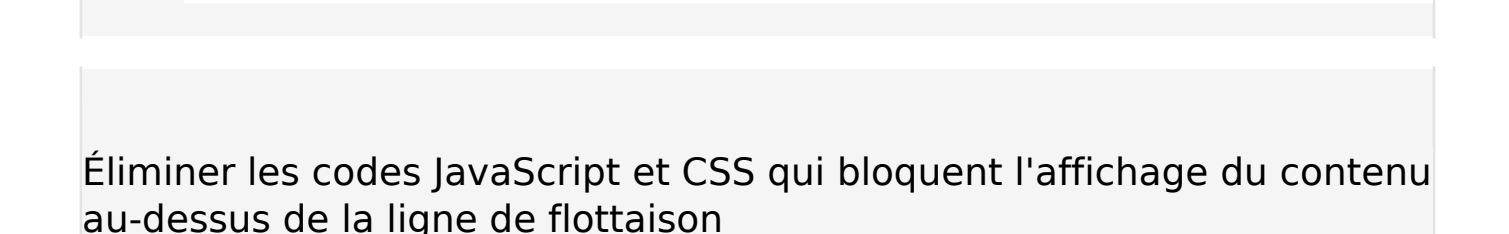

Votre page contient 1 ressources de script et 2 ressources CSS qui bloquent l'affichage de votre page, et donc le retardent.

Aucune partie du contenu situé au-dessus de la ligne de flottaison sur votre page n'a pu être affichée avant que le chargement des ressources suivantes n'ait été terminé. Essayez de différer le chargement des ressources qui bloquent votre page, de les charger de manière asynchrone, ou d'intégrer les parties essentielles de ces ressources directement dans le code HTML.

Supprimez les ressources lavaScript qui bloquent l'affichage :

https://www.draw.io/js/app.min.js

[Optimisez l'affichage des styles CSS](http://sitedesk.net/redirect.php?url=https%3A%2F%2Fdevelopers.google.com%2Fspeed%2Fdocs%2Finsights%2FOptimizeCSSDelivery) pour les URL suivantes :

- https://www.draw.io/styles/grapheditor.css
- https://www.draw.io/mxgraph/css/common.css

### **Afficher en priorité le contenu visible**

Votre page doit effectuer des allers-retours supplémentaires sur le réseau afin que la partie audessus de la ligne de flottaison s'affiche. Pour obtenir des performances optimales, réduisez la quantité de code HTML nécessaire à l'affichage de la partie au-dessus de la ligne de flottaison.

L'intégralité de la réponse HTML n'a pas été suffisante pour afficher le contenu de la partie audessus de la ligne de flottaison. En règle générale, cela signifie que des ressources supplémentaires, dont le chargement s'effectue après l'analyse syntaxique HTML, sont nécessaires à l'affichage du contenu de la partie au-dessus de la ligne de flottaison. [Donnez la priorité au](http://sitedesk.net/redirect.php?url=https%3A%2F%2Fdevelopers.google.com%2Fspeed%2Fdocs%2Finsights%2FPrioritizeVisibleContent) [contenu visible](http://sitedesk.net/redirect.php?url=https%3A%2F%2Fdevelopers.google.com%2Fspeed%2Fdocs%2Finsights%2FPrioritizeVisibleContent) nécessaire à l'affichage de la partie au-dessus de la ligne de flottaison en l'intégrant directement à la réponse HTML.

Aucun contenu final au-dessus de la ligne de flottaison n'a pu être affiché, même avec l'intégralité de la réponse HTML.

# **5 règles approuvées**

### **Autoriser la compression**

Vous avez activé la compression. En savoir plus sur l'[activation de la compression](http://sitedesk.net/redirect.php?url=https%3A%2F%2Fdevelopers.google.com%2Fspeed%2Fdocs%2Finsights%2FEnableCompression).

### **Réduire le temps de réponse du serveur**

Votre serveur a répondu rapidement. En savoir plus sur l'[optimisation du temps de réponse du](http://sitedesk.net/redirect.php?url=https%3A%2F%2Fdevelopers.google.com%2Fspeed%2Fdocs%2Finsights%2FServer) [serveur.](http://sitedesk.net/redirect.php?url=https%3A%2F%2Fdevelopers.google.com%2Fspeed%2Fdocs%2Finsights%2FServer)

### **Réduire la taille des ressources CSS**

Vous avez réduit la taille de vos ressources CSS. En savoir plus sur la [réduction de la taille des](http://sitedesk.net/redirect.php?url=https%3A%2F%2Fdevelopers.google.com%2Fspeed%2Fdocs%2Finsights%2FMinifyResources) [ressources CSS.](http://sitedesk.net/redirect.php?url=https%3A%2F%2Fdevelopers.google.com%2Fspeed%2Fdocs%2Finsights%2FMinifyResources)

### **Réduire la taille des ressources JavaScript**

Vous avez réduit la taille de votre contenu JavaScript. En savoir plus sur la [réduction de la taille des](http://sitedesk.net/redirect.php?url=https%3A%2F%2Fdevelopers.google.com%2Fspeed%2Fdocs%2Finsights%2FMinifyResources) [ressources JavaScript](http://sitedesk.net/redirect.php?url=https%3A%2F%2Fdevelopers.google.com%2Fspeed%2Fdocs%2Finsights%2FMinifyResources).

### **Optimiser les images**

Vous avez optimisé vos images. En savoir plus sur l'[optimisation des images.](http://sitedesk.net/redirect.php?url=https%3A%2F%2Fdevelopers.google.com%2Fspeed%2Fdocs%2Finsights%2FOptimizeImages)

**99 / 100** Expérience utilisateur

 **À corriger éventuellement :** 

**Dimensionner les éléments tactiles de manière appropriée**

Il est possible que certains des liens et des boutons présents sur votre page soient trop petits pour qu'un utilisateur puisse appuyer dessus sur un écran tactile. [Augmentez la taille de ces éléments](http://sitedesk.net/redirect.php?url=https%3A%2F%2Fdevelopers.google.com%2Fspeed%2Fdocs%2Finsights%2FSizeTapTargetsAppropriately) [tactiles](http://sitedesk.net/redirect.php?url=https%3A%2F%2Fdevelopers.google.com%2Fspeed%2Fdocs%2Finsights%2FSizeTapTargetsAppropriately) afin de proposer une meilleure expérience utilisateur.

Les éléments tactiles suivants sont proches d'autres éléments tactiles et il peut être nécessaire de les espacer davantage.

- L'élément tactile <a href="javascript:void(0);" class="geItem"></a> est près de 1 autres éléments tactiles final.
- L'élément tactile <div class="geMenubarContainer">FileEditViewArrangeExtras</div> est près de 1 autres éléments tactiles final.
- L'élément tactile <a href="javascript:void(0);" class="geLabel mxDisabled">100%</a> est près de 1 autres éléments tactiles final.
- L'élément tactile <input type="checkbox"> est près de 2 autres éléments tactiles final.
- L'élément tactile <span>Remember this setting</span> est près de 1 autres éléments tactiles final.

# **4 règles approuvées**

### **Éviter les plug-ins**

Il semble que votre page n'utilise pas de plug-ins qui pourraient empêcher des plates-formes d'exploiter son contenu. [Pourquoi faut-il éviter les plug-ins ?](http://sitedesk.net/redirect.php?url=https%3A%2F%2Fdevelopers.google.com%2Fspeed%2Fdocs%2Finsights%2FAvoidPlugins)

### **Configurer la fenêtre d'affichage**

Votre page spécifie une fenêtre d'affichage qui correspond aux différentes dimensions des appareils, ce qui lui permet de s'afficher correctement sur tous les appareils. En savoir plus sur la [configuration des fenêtres d'affichage](http://sitedesk.net/redirect.php?url=https%3A%2F%2Fdevelopers.google.com%2Fspeed%2Fdocs%2Finsights%2FConfigureViewport).

## **Adapter la taille du contenu à la fenêtre d'affichage**

Le contenu de votre page s'affiche correctement dans la fenêtre d'affichage. En savoir plus sur l'[adaptation du contenu à la taille de la fenêtre d'affichage](http://sitedesk.net/redirect.php?url=https%3A%2F%2Fdevelopers.google.com%2Fspeed%2Fdocs%2Finsights%2FSizeContentToViewport).

# **Mobile**

### **Utiliser des tailles de police lisibles**

Le texte de votre page est lisible. En savoir plus sur l'[utilisation de tailles de police lisibles.](http://sitedesk.net/redirect.php?url=https%3A%2F%2Fdevelopers.google.com%2Fspeed%2Fdocs%2Finsights%2FUseLegibleFontSizes)

#### **Ordinateur**

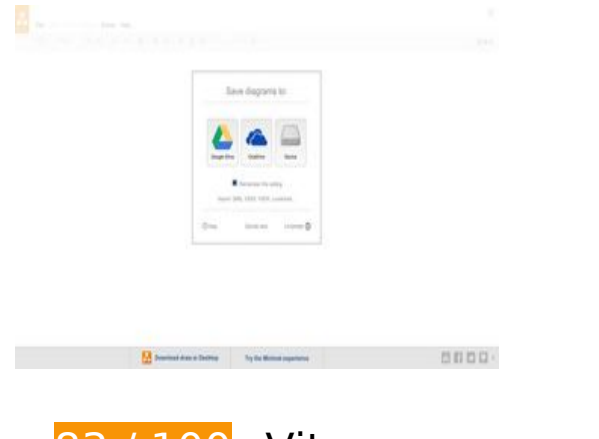

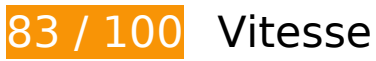

 **À corriger éventuellement :** 

## **Éviter les redirections sur la page de destination**

Votre page contient 2 redirections. Ces dernières augmentent les délais de chargement des pages.

[Évitez les redirections sur la page de destination](http://sitedesk.net/redirect.php?url=https%3A%2F%2Fdevelopers.google.com%2Fspeed%2Fdocs%2Finsights%2FAvoidRedirects) pour la chaîne d'URL suivante.

- http://draw.io/
- https://draw.io/
- https://www.draw.io/

**Exploiter la mise en cache du navigateur**

Si vous définissez une date d'expiration ou une durée de validité maximale pour les ressources statiques dans les en-têtes HTTP, vous indiquez au navigateur d'aller chercher les ressources déjà téléchargées sur le disque local plutôt que sur le réseau.

[Exploitez la mise en cache du navigateur](http://sitedesk.net/redirect.php?url=https%3A%2F%2Fdevelopers.google.com%2Fspeed%2Fdocs%2Finsights%2FLeverageBrowserCaching) pour les ressources suivantes pouvant être mises en cache :

- https://content.googleapis.com/discovery/v1/apis/drive/v2/rest?fields=kind%2Cname%2Cver sion%2CrootUrl%2CservicePath%2Cresources%2Cparameters%2Cmethods%2CbatchPath%2 Cid&pp=0 (5 minutes)
- https://apis.google.com/js/api.js?onload=DrawGapiClientCallback (30 minutes)
- https://apis.google.com/js/googleapis.proxy.js?onload=startup (30 minutes)
- https://apis.google.com/js/rpc:shindig\_random.js?onload=init (30 minutes)
- https://www.dropbox.com/static/api/2/dropins.js (60 minutes)
- https://math.draw.io/current/MathJax.js?config=TeX-MML-AM\_HTMLorMML (4 heures)
- https://math.draw.io/current/config/TeX-MML-AM\_HTMLorMML.js?V=2.7.4 (4 heures)
- https://www.draw.io/js/app.min.js (4 heures)
- https://www.draw.io/js/dropbox/Dropbox-sdk.min.js (4 heures)
- https://www.draw.io/mxgraph/css/common.css (4 heures)
- https://www.draw.io/styles/grapheditor.css (4 heures)
- https://js.live.net/v7.2/OneDrive.js (9,2 heures)

#### **Réduire la taille des ressources HTML**

En compressant votre code HTML (y compris le code JavaScript et CSS intégré), vous pouvez libérer de nombreux octets de données et réduire les délais de téléchargement et d'analyse.

[Réduisez la taille des ressources HTML](http://sitedesk.net/redirect.php?url=https%3A%2F%2Fdevelopers.google.com%2Fspeed%2Fdocs%2Finsights%2FMinifyResources) suivantes afin de gagner 1,1 Ko (réduction de 24 %).

Une réduction de la taille de https://www.draw.io/ pourrait libérer 1,1 Ko (réduction de 24 %) après compression.

### **Éliminer les codes JavaScript et CSS qui bloquent l'affichage du contenu au-dessus de la ligne de flottaison**

Votre page contient 1 ressources de script et 2 ressources CSS qui bloquent l'affichage de votre page, et donc le retardent.

Aucune partie du contenu situé au-dessus de la ligne de flottaison sur votre page n'a pu être affichée avant que le chargement des ressources suivantes n'ait été terminé. Essayez de différer le chargement des ressources qui bloquent votre page, de les charger de manière asynchrone, ou d'intégrer les parties essentielles de ces ressources directement dans le code HTML.

[Supprimez les ressources JavaScript qui bloquent l'affichage](http://sitedesk.net/redirect.php?url=https%3A%2F%2Fdevelopers.google.com%2Fspeed%2Fdocs%2Finsights%2FBlockingJS) :

https://www.draw.io/js/app.min.js

[Optimisez l'affichage des styles CSS](http://sitedesk.net/redirect.php?url=https%3A%2F%2Fdevelopers.google.com%2Fspeed%2Fdocs%2Finsights%2FOptimizeCSSDelivery) pour les URL suivantes :

- https://www.draw.io/styles/grapheditor.css
- https://www.draw.io/mxgraph/css/common.css

### **Afficher en priorité le contenu visible**

Votre page doit effectuer des allers-retours supplémentaires sur le réseau afin que la partie audessus de la ligne de flottaison s'affiche. Pour obtenir des performances optimales, réduisez la quantité de code HTML nécessaire à l'affichage de la partie au-dessus de la ligne de flottaison.

L'intégralité de la réponse HTML n'a pas été suffisante pour afficher le contenu de la partie audessus de la ligne de flottaison. En règle générale, cela signifie que des ressources supplémentaires, dont le chargement s'effectue après l'analyse syntaxique HTML, sont nécessaires à l'affichage du contenu de la partie au-dessus de la ligne de flottaison. [Donnez la priorité au](http://sitedesk.net/redirect.php?url=https%3A%2F%2Fdevelopers.google.com%2Fspeed%2Fdocs%2Finsights%2FPrioritizeVisibleContent) [contenu visible](http://sitedesk.net/redirect.php?url=https%3A%2F%2Fdevelopers.google.com%2Fspeed%2Fdocs%2Finsights%2FPrioritizeVisibleContent) nécessaire à l'affichage de la partie au-dessus de la ligne de flottaison en l'intégrant directement à la réponse HTML.

- Environ 7 % seulement du contenu final au-dessus de la ligne de flottaison a pu être affiché avec l'intégralité de la réponse HTML.
- Cliquez pour voir la capture d'écran avec seulement la réponse HTML : snapshot:3

# **5 règles approuvées**

### **Autoriser la compression**

Vous avez activé la compression. En savoir plus sur l'[activation de la compression](http://sitedesk.net/redirect.php?url=https%3A%2F%2Fdevelopers.google.com%2Fspeed%2Fdocs%2Finsights%2FEnableCompression).

### **Réduire le temps de réponse du serveur**

Votre serveur a répondu rapidement. En savoir plus sur l'[optimisation du temps de réponse du](http://sitedesk.net/redirect.php?url=https%3A%2F%2Fdevelopers.google.com%2Fspeed%2Fdocs%2Finsights%2FServer) [serveur.](http://sitedesk.net/redirect.php?url=https%3A%2F%2Fdevelopers.google.com%2Fspeed%2Fdocs%2Finsights%2FServer)

### **Réduire la taille des ressources CSS**

Vous avez réduit la taille de vos ressources CSS. En savoir plus sur la [réduction de la taille des](http://sitedesk.net/redirect.php?url=https%3A%2F%2Fdevelopers.google.com%2Fspeed%2Fdocs%2Finsights%2FMinifyResources) [ressources CSS.](http://sitedesk.net/redirect.php?url=https%3A%2F%2Fdevelopers.google.com%2Fspeed%2Fdocs%2Finsights%2FMinifyResources)

### **Réduire la taille des ressources JavaScript**

Vous avez réduit la taille de votre contenu JavaScript. En savoir plus sur la [réduction de la taille des](http://sitedesk.net/redirect.php?url=https%3A%2F%2Fdevelopers.google.com%2Fspeed%2Fdocs%2Finsights%2FMinifyResources) [ressources JavaScript](http://sitedesk.net/redirect.php?url=https%3A%2F%2Fdevelopers.google.com%2Fspeed%2Fdocs%2Finsights%2FMinifyResources).

### **Optimiser les images**

Vous avez optimisé vos images. En savoir plus sur l'[optimisation des images.](http://sitedesk.net/redirect.php?url=https%3A%2F%2Fdevelopers.google.com%2Fspeed%2Fdocs%2Finsights%2FOptimizeImages)